## Mint Porównanie dwóch dystrybucji Linuxa

#### Krzysztof Basta, Szymon Kurek, Anna Śnieżek

Politechnika Krakowska

12.11.2015

4日)

<span id="page-0-0"></span> $299$ 

∍  $\sim$ 

э

# Plan prezentacji

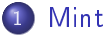

- [Logo i pierwsze wydanie](#page-2-0)
- **•** Troche informacji
- 2 [Instalacja](#page-12-0)
	- **•** [Instalacja systemu Mint](#page-12-0)
- 3 [Pakiety](#page-23-0)
	- Pakiety domyślnie zainstalowane w sysytemie
	- **·** [Instalacja pakietów](#page-52-0)
	- [Podsumowanie instalacji pakietów](#page-70-0)
- Użytkownicy i grupy
- **[Podsumowanie](#page-79-0)**
- <sup>6</sup> Bibliografia

[Logo i pierwsze wydanie](#page-2-0)<br>Trochę informacji

メロメ メ御き メミメ メミメー

目

<span id="page-2-0"></span> $299$ 

## Logo

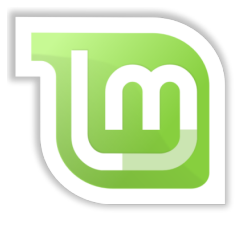

Logo Mint

[Logo i pierwsze wydanie](#page-2-0)<br>Trochę informacji

#### Logo i pierwsze wydanie

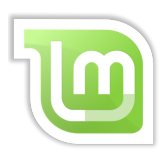

キロメ メタメ メモメ メモメ

目

[Logo i pierwsze wydanie](#page-2-0) Troche informacii

4 0 8

有

 $\sim$ 

∍

 $\blacktriangleright$   $\blacktriangleleft$ 

重き

 $2990$ 

## Logo i pierwsze wydanie

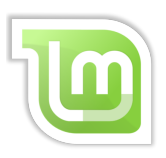

Pierwsza wersja Mint zostaªa wydana 27 sierpnia 2006, jej nazwa kodowa to 'Ada'

[Logo i pierwsze wydanie](#page-2-0) Troche informacji

a mills

 $200$ 

## Logo i pierwsze wydanie

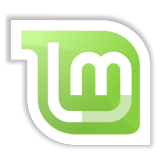

- **•** Pierwsza wersja Mint została wydana 27 sierpnia 2006, jej nazwa kodowa to 'Ada'
- Aktualnie najnowsza wersja to 17.2 'Rafaela' wydana 30 czerwca 2015 roku.

[Logo i pierwsze wydanie](#page-2-0) Troche informacii

つくい

## Logo i pierwsze wydanie

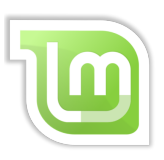

- **•** Pierwsza wersja Mint została wydana 27 sierpnia 2006, jej nazwa kodowa to 'Ada'
- Aktualnie najnowsza wersja to 17.2 'Rafaela' wydana 30 czerwca 2015 roku.
- Jako ciekawostkę można podać, że jako nazw kodowych kolejnych wersji używa się imion damskich np. 'Cassandra', 'Katya' czy 'Maya'.

[Logo i pierwsze wydanie](#page-2-0)<br><mark>Trochę informacji</mark>

メロメ メタメ メミメ メミメ

重

<span id="page-7-0"></span> $299$ 

# Wstęp

[Logo i pierwsze wydanie](#page-2-0) Troche informacii

 $-10<sup>-10</sup>$ 

医尿囊的

 $200$ 

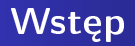

Mint - dystrybucja systemu GNU/Linux oparta na Ubuntu oraz Debianie, skierowana do początkujących użytkowników. Dystrybucja kładzie nacisk na prostotę użytkowania, przydatne aplikacje i peªne ich wsparcie zaraz po instalacji.

[Logo i pierwsze wydanie](#page-2-0) Troche informacii

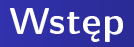

- Mint dystrybucja systemu GNU/Linux oparta na Ubuntu oraz Debianie, skierowana do początkujących użytkowników. Dystrybucja kładzie nacisk na prostotę użytkowania, przydatne aplikacje i peªne ich wsparcie zaraz po instalacji.
- **Pomimo faktu, iz dystrybucja jest oparta głównie na Ubuntu,** twórcy Minta odcinają się od jego ideologii. Krytykują Ubuntu przede wszystkim za konserwatywne, wedªug nich, trzymanie się idei wolnego oprogramowania, przez co większość popularnych formatów audio, wideo oraz zamknięte technologie są w Ubuntu domyślnie niedostępne.

<span id="page-9-0"></span>つくい

[Logo i pierwsze wydanie](#page-2-0) Troche informacii

4日)

医尿囊的

 $\Omega$ 

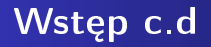

• Według twórców, repozytoria Mint zawierają 70 000 pakietów, co jest dosyć pokaźną liczbą i pozwala na swobodne dostosowanie systemu do naszych potrzeb.

[Logo i pierwsze wydanie](#page-2-0) Troche informacii

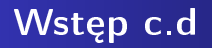

- Według twórców, repozytoria Mint zawierają 70 000 pakietów, co jest dosyć pokaźną liczbą i pozwala na swobodne dostosowanie systemu do naszych potrzeb.
- Choć Mint bazuje również na kodzie i repozytoriach Ubuntu, idzie swoją własną drogą rozwoju.

[Instalacja systemu Mint](#page-14-0)

4日)

<span id="page-12-0"></span> $2990$ 

Э× ∍

 $\sim$ ×.

#### Słowo wstepu

● W związku z tym, że Mint opiera się na Ubuntu, instalacja systemu przebiega niemalże tak samo w przypadku obu dystrybucji.

[Instalacja systemu Mint](#page-14-0)

 $-10<sup>-10</sup>$ 

 $200$ 

#### Słowo wstepu

- W związku z tym, że Mint opiera się na Ubuntu, instalacja systemu przebiega niemalże tak samo w przypadku obu dystrybucji.
- Jedyna różnica, to szata graficzna obu instalatorów, która różni się kolorystyką...

[Instalacja systemu Mint](#page-12-0)

<span id="page-14-0"></span> $200$ 

#### Słowo wstepu

- · W związku z tym, że Mint opiera się na Ubuntu, instalacja systemu przebiega niemalże tak samo w przypadku obu dystrybucji.
- Jedyna różnica, to szata graficzna obu instalatorów, która różni się kolorystyką... i logiem ;)

[Instalacja systemu Mint](#page-12-0)

#### Porównanie instalatorów

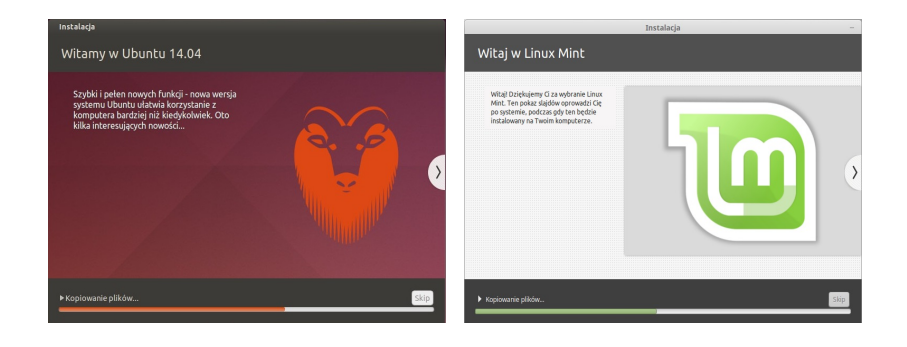

Ubuntu Mint

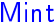

K ロ ▶ K 何 ▶ K ヨ ▶ K ヨ ▶

 $2990$ 

∍

[Instalacja systemu Mint](#page-12-0)

 $\blacksquare$ 

 $\Omega$ 

### Finalizacja instalacji

Jeśli cała instalacja przebiegnie pomyślnie, zostaniemy poinformowani o tym stosownym komunikatem, a następnie poproszeni o restart systemu

[Instalacja systemu Mint](#page-12-0)

つくい

## Finalizacja instalacji

Po dokonaniu restartu, naszym oczom powinien ukazać się ekran logowania

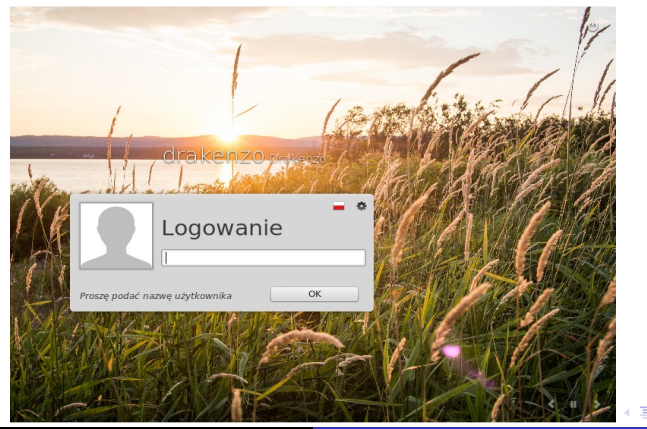

[Instalacja systemu Mint](#page-12-0)

つくい

## Finalizacja instalacji

Po dokonaniu restartu, naszym oczom powinien ukazać się ekran logowania

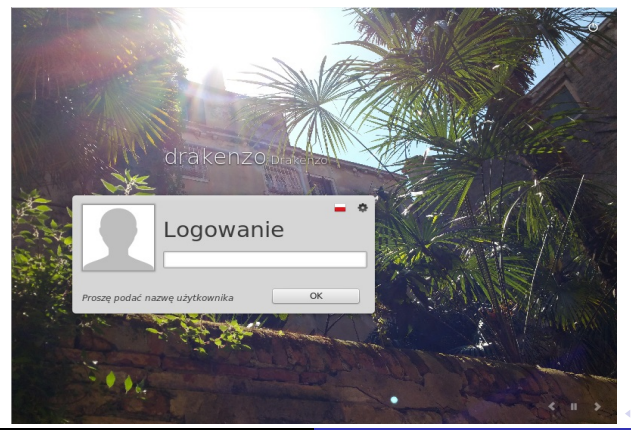

[Instalacja systemu Mint](#page-12-0)

## Finalizacja instalacji

Po dokonaniu restartu, naszym oczom powinien ukazać się ekran logowania

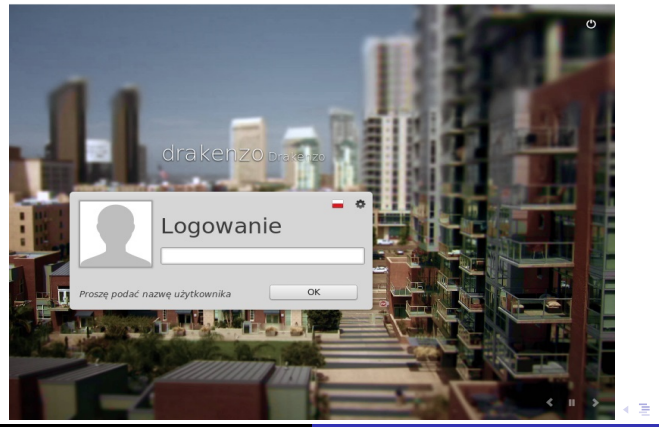

Krzysztof Basta, Szymon Kurek, Anna Śnieżek [Mint](#page-0-0)

つくい

[Instalacja systemu Mint](#page-12-0)

つくい

## Finalizacja instalacji

Po dokonaniu restartu, naszym oczom powinien ukazać się ekran logowania

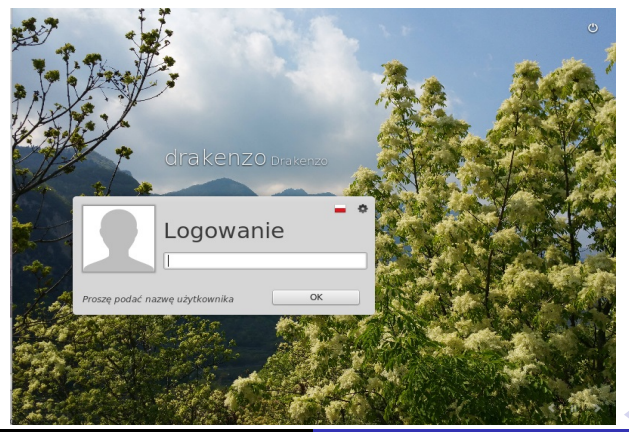

[Instalacja systemu Mint](#page-12-0)

つくい

## Finalizacja instalacji

Po dokonaniu restartu, naszym oczom powinien ukazać się ekran logowania

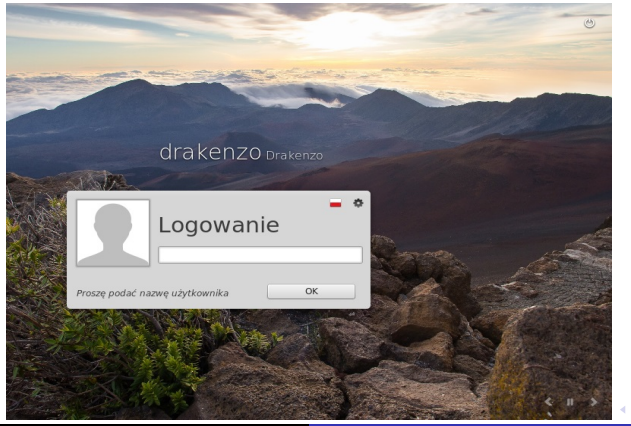

[Instalacja systemu Mint](#page-12-0)

つくい

## Finalizacja instalacji

Po dokonaniu restartu, naszym oczom powinien ukazać się ekran logowania

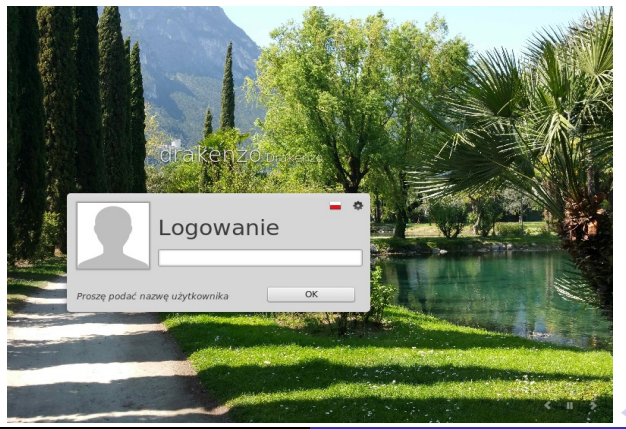

Wstęp

● Domyślne aplikacje i pakiety, które instalują się wraz z system są dla początkującego użytkownika wystarczające do rozpoczęcia pracy z systemem.

Pakiety domyślnie zainstalowane w sysytemie

[Podsumowanie instalacji pakietów](#page-70-0)

4日)

 $\sim$ 

**ALC** 

ヨメ マヨメ

∍

<span id="page-23-0"></span> $200$ 

[Instalacja pakietów](#page-52-0)

Pakiety domyślnie zainstalowane w sysytemie [Instalacja pakietów](#page-52-0) [Podsumowanie instalacji pakietów](#page-70-0)

a mills

Э×

**State** 

 $\Omega$ 

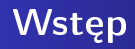

- Domyślne aplikacje i pakiety, które instalują się wraz z system są dla początkującego użytkownika wystarczające do rozpoczęcia pracy z systemem.
- W zainstalowanych pakietach znajdziemy m.in. Java, Flash.

<span id="page-25-0"></span>Pakiety domyślnie zainstalowane w sysytemie [Instalacja pakietów](#page-52-0) [Podsumowanie instalacji pakietów](#page-70-0)

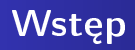

- Domyślne aplikacje i pakiety, które instalują się wraz z system są dla początkującego użytkownika wystarczające do rozpocz¦cia pracy z systemem.
- W zainstalowanych pakietach znajdziemy m.in. Java, Flash.
- **·** Programy są podzielone według kategorii: Akcesoria, Grafika, Internet, Biuro, Dźwięk i obraz.

#### Akcesoria:

[Pakiety domy±lnie zainstalowane w sysytemie](#page-23-0) [Instalacja pakietów](#page-52-0) [Podsumowanie instalacji pakietów](#page-70-0)

K ロ ▶ K 御 ▶ K 君 ▶ K 君 ▶

目

Akcesoria:

● Dyski - aplikacja do zarządzania dyskami i nośnikami

Pakiety domyślnie zainstalowane w sysytemie [Instalacja pakietów](#page-52-0) [Podsumowanie instalacji pakietów](#page-70-0)

**∢ ロ ▶ - ∢ 何 ▶** .

∍ ふくぼう

×

E

Pakiety domyślnie zainstalowane w sysytemie [Instalacja pakietów](#page-52-0) [Podsumowanie instalacji pakietów](#page-70-0)

**∢ ロ ▶ - ∢ 何 ▶** 

∍ 医尿囊的

×

E

 $299$ 

- Dyski aplikacja do zarządzania dyskami i nośnikami
- **o** Terminal

Pakiety domyślnie zainstalowane w sysytemie [Instalacja pakietów](#page-52-0) [Podsumowanie instalacji pakietów](#page-70-0)

> 4 0 8 有  $\sim$ ∍

 $\mathcal{A}$ 

 $2990$ 

∍

→ 頂 下

 $\rightarrow$ 

- Dyski aplikacja do zarządzania dyskami i nośnikami
- **o** Terminal
- Pobieranie zrzutu ekranu

Pakiety domyślnie zainstalowane w sysytemie [Instalacja pakietów](#page-52-0) [Podsumowanie instalacji pakietów](#page-70-0)

4日)

 $2990$ 

重 **D** ∍

 $\sim$ ×.

- Dyski aplikacja do zarządzania dyskami i nośnikami
- **o** Terminal
- **Pobieranie zrzutu ekranu**
- **o** Formatowanie Kart USB

Pakiety domyślnie zainstalowane w sysytemie [Instalacja pakietów](#page-52-0) [Podsumowanie instalacji pakietów](#page-70-0)

4日)

э

×.

∍

 $200$ 

- Dyski aplikacja do zarządzania dyskami i nośnikami
- **o** Terminal
- **Pobieranie zrzutu ekranu**
- **o** Formatowanie Kart USB
- **•** Menadżer archiwum

Pakiety domyślnie zainstalowane w sysytemie [Instalacja pakietów](#page-52-0) [Podsumowanie instalacji pakietów](#page-70-0)

4日)

э

э

 $\Omega$ 

- Dyski aplikacja do zarządzania dyskami i nośnikami
- **o** Terminal
- **Pobieranie zrzutu ekranu**
- **o** Formatowanie Kart USB
- **•** Menadżer archiwum
- **•** Notatnik Tomboy

#### Grafika:

[Pakiety domy±lnie zainstalowane w sysytemie](#page-23-0) [Instalacja pakietów](#page-52-0) [Podsumowanie instalacji pakietów](#page-70-0)

メロト メ都 トメ 君 トメ 君 ト

目

#### Grafika:

[Pakiety domy±lnie zainstalowane w sysytemie](#page-23-0) [Instalacja pakietów](#page-52-0) [Podsumowanie instalacji pakietów](#page-70-0)

K ロ ▶ K 御 ▶ K 君 ▶ K 君 ▶

目

 $299$ 

GIMP

#### Grafika:

Pakiety domyślnie zainstalowane w sysytemie

イロメ イ母メ イヨメ イヨメ

Þ

 $299$ 

[Instalacja pakietów](#page-52-0) [Podsumowanie instalacji pakietów](#page-70-0)

#### GIMP

**.** LibreOffice Draw
[Mint](#page-2-0) [Instalacja](#page-12-0) [Pakiety](#page-23-0) Użytkownicy i grupy<br>[Podsumowanie](#page-79-0)<br>Bibliografia

Grafika:

GIMP

- **.** LibreOffice Draw
- Skanowanie dokumentów

Krzysztof Basta, Szymon Kurek, Anna Śnieżek [Mint](#page-0-0)

### Pakiety domyślnie zainstalowane w sysytemie

**∢ ロ ▶ - ∢ 何 ▶** .

 $\prec$ 重  $\mathbf{p}$  . → 手→ Þ

 $299$ 

[Instalacja pakietów](#page-52-0) [Podsumowanie instalacji pakietów](#page-70-0)

Pakiety domyślnie zainstalowane w sysytemie

 $2990$ 

重 **D** ∍

[Podsumowanie instalacji pakietów](#page-70-0)

4日)

石  $\sim$ ∍

×.  $\sim$ ×.

 $\mathcal{A}$ 

[Instalacja pakietów](#page-52-0)

Grafika:

GIMP

- libreOffice Draw
- Skanowanie dokumentów
- gThumb wyświetlanie i organizacja obrazów

[Mint](#page-2-0)<br>[Instalacja](#page-12-0)<br>[Pakiety](#page-23-0)<br>Użytkownicy i grupy<br>[Podsumowanie](#page-79-0)<br>Bibliografia

### Internet:

[Pakiety domy±lnie zainstalowane w sysytemie](#page-23-0) [Instalacja pakietów](#page-52-0) [Podsumowanie instalacji pakietów](#page-70-0)

K ロ ▶ K 御 ▶ K 君 ▶ K 君 ▶

目

 $299$ 

[Mint](#page-2-0)<br>[Instalacja](#page-12-0)<br>[Pakiety](#page-23-0)<br>Użytkownicy i grupy<br>[Podsumowanie](#page-79-0)<br>Bibliografia

Internet:

Firefox

[Pakiety domy±lnie zainstalowane w sysytemie](#page-23-0) [Instalacja pakietów](#page-52-0) [Podsumowanie instalacji pakietów](#page-70-0)

K ロ ▶ K 御 ▶ K 君 ▶ K 君 ▶

目

 $299$ 

[Mint](#page-2-0) [Instalacja](#page-12-0) [Pakiety](#page-23-0) Użytkownicy i grupy<br>[Podsumowanie](#page-79-0) Bibliografia

Internet:

**o** Firefox

Thunderbird - klient poczty email

Pakiety domyślnie zainstalowane w sysytemie [Instalacja pakietów](#page-52-0) [Podsumowanie instalacji pakietów](#page-70-0)

 $\mathbf{y} = \mathbf{y} \oplus \mathbf{y}$ 

 $\prec$ ∍

**∢ ロ ▶ - ∢ 何 ▶** 

Þ

 $299$ 

Pakiety domyślnie zainstalowane w sysytemie [Instalacja pakietów](#page-52-0) [Podsumowanie instalacji pakietów](#page-70-0)

4日)

石

 $\mathcal{A}$ 

∍

 $\sim$ × э **D** ∍  $2990$ 

### Internet:

- **o** Firefox
- Thunderbird klient poczty email
- · Piding komunikator internetowy, obsługujący różne rozwiązania

Pakiety domyślnie zainstalowane w sysytemie [Instalacja pakietów](#page-52-0) [Podsumowanie instalacji pakietów](#page-70-0)

4日)

 $2990$ 

э **D** ∍

×.

### Internet:

- **o** Firefox
- Thunderbird klient poczty email
- · Piding komunikator internetowy, obsługujący różne rozwiązania
- **o** Transmission klient torrenta

Pakiety domyślnie zainstalowane w sysytemie [Instalacja pakietów](#page-52-0) [Podsumowanie instalacji pakietów](#page-70-0)

4日)

э

∍

 $\Omega$ 

### Internet:

### Firefox

- Thunderbird klient poczty email
- Piding komunikator internetowy, obsługujący różne rozwiązania
- **o** Transmission klient torrenta
- **o** HexChat klient IRC

[Mint](#page-2-0)<br>[Instalacja](#page-12-0)<br>[Pakiety](#page-23-0)<br>Użytkownicy i grupy<br>[Podsumowanie](#page-79-0)<br>Bibliografia

## Biuro:

[Pakiety domy±lnie zainstalowane w sysytemie](#page-23-0) [Instalacja pakietów](#page-52-0) [Podsumowanie instalacji pakietów](#page-70-0)

メロト メ都 トメ 君 トメ 君 ト

目

 $299$ 

[Mint](#page-2-0) [Instalacja](#page-12-0) [Pakiety](#page-23-0) Użytkownicy i grupy<br>[Podsumowanie](#page-79-0) Bibliografia

### Biuro:

Pakiety domyślnie zainstalowane w sysytemie

 $\mathbf{y} \rightarrow \mathbf{z}$  . If  $\mathbf{y}$ 

 $\prec$ 重

**∢ ロ ▶ - ∢ 何 ▶** 

E

 $299$ 

[Instalacja pakietów](#page-52-0) [Podsumowanie instalacji pakietów](#page-70-0)

• Słownik - wyświetla definicje słowa i tłumaczenie

Pakiety domyślnie zainstalowane w sysytemie

**∢ ロ ▶ - ∢ 何 ▶** 

∍ 医尿囊的

×

E

 $299$ 

[Instalacja pakietów](#page-52-0) [Podsumowanie instalacji pakietów](#page-70-0)

Biuro:

- Słownik wyświetla definicje słowa i tłumaczenie
- **.** LibreOffice cały pakiet

[Mint](#page-2-0) [Instalacja](#page-12-0) [Pakiety](#page-23-0) Użytkownicy i grupy<br>[Podsumowanie](#page-79-0)<br>Bibliografia

### Dźwięk i obraz:

Pakiety domyślnie zainstalowane w sysytemie [Instalacja pakietów](#page-52-0) [Podsumowanie instalacji pakietów](#page-70-0)

K ロ ▶ K 御 ▶ K 君 ▶ K 君 ▶

目

 $299$ 

#### Pakiety domyślnie zainstalowane w sysytemie [Instalacja pakietów](#page-52-0) [Podsumowanie instalacji pakietów](#page-70-0)

E

K ロ ▶ K 何 ▶ K ヨ ▶ K ヨ ▶

 $299$ 

### Dźwięk i obraz:

### **•** Brasero - nagrywanie i kopiowanie płyt CD/DVD

Pakiety domyślnie zainstalowane w sysytemie [Instalacja pakietów](#page-52-0) [Podsumowanie instalacji pakietów](#page-70-0)

4 0 8

有  $\sim$ ∍ 医尿囊的

×.

∍

 $200$ 

### Dźwięk i obraz:

- **•** Brasero nagrywanie i kopiowanie płyt CD/DVD
- Banshee odtwarzanie i organizowanie multimediów

Pakiety domyślnie zainstalowane w sysytemie [Instalacja pakietów](#page-52-0) [Podsumowanie instalacji pakietów](#page-70-0)

4日)

э

 $\sim$ 

 $\Omega$ 

### Dźwięk i obraz:

- **•** Brasero nagrywanie i kopiowanie płyt CD/DVD
- Banshee odtwarzanie i organizowanie multimediów
- Dźwięk zmiana głośności dźwięku i dźwięków zdarzeń

Pakiety domyślnie zainstalowane w sysytemie [Instalacja pakietów](#page-52-0) [Podsumowanie instalacji pakietów](#page-70-0)

4日)

<span id="page-51-0"></span> $\Omega$ 

## Dźwięk i obraz:

- **•** Brasero nagrywanie i kopiowanie płyt CD/DVD
- Banshee odtwarzanie i organizowanie multimediów
- Dźwięk zmiana głośności dźwięku i dźwięków zdarzeń
- VLC odtwarzacz filmów itp.

Pakiety domyślnie zainstalowane w sysytemie [Instalacja pakietów](#page-55-0) [Podsumowanie instalacji pakietów](#page-70-0)

> 4 0 8 有  $\sim$

 $\mathcal{A}$ 

ヨメ マヨメ

×.

<span id="page-52-0"></span> $200$ 

### Instalacja dodatkowych pakietów

Instalacja dodatkowych pakietów może odbywać się na trzy sposoby:

Pakiety domyślnie zainstalowane w sysytemie [Instalacja pakietów](#page-55-0) [Podsumowanie instalacji pakietów](#page-70-0)

4 0 8

∍ 医尿囊的

 $\sim$ 

 $\Omega$ 

### Instalacja dodatkowych pakietów

Instalacja dodatkowych pakietów może odbywać się na trzy sposoby:

**•** Poprzez Terminal

Pakiety domyślnie zainstalowane w sysytemie [Instalacja pakietów](#page-55-0) [Podsumowanie instalacji pakietów](#page-70-0)

4日)

重き

**Service** 

 $\Omega$ 

### Instalacja dodatkowych pakietów

Instalacja dodatkowych pakietów może odbywać się na trzy sposoby:

- **•** Poprzez Terminal
- Program służący do instalacji pakietów np. Synaptic

Pakiety domyślnie zainstalowane w sysytemie [Instalacja pakietów](#page-52-0) [Podsumowanie instalacji pakietów](#page-70-0)

4日)

<span id="page-55-0"></span> $200$ 

## Instalacja dodatkowych pakietów

Instalacja dodatkowych pakietów może odbywać się na trzy sposoby:

- **•** Poprzez Terminal
- Program służący do instalacji pakietów np. Synaptic
- **•** Menadżer oprogramowania

Pakiety domyślnie zainstalowane w sysytemie [Instalacja pakietów](#page-52-0) [Podsumowanie instalacji pakietów](#page-70-0)

4 0 8

4 伊 ト

×

ヨメ マヨメ

∍

 $200$ 

### Instalacja poprzez terminal

**Terminal** 

sudo apt-get install [nazwa pakietu]

Pakiety domyślnie zainstalowane w sysytemie [Instalacja pakietów](#page-52-0) [Podsumowanie instalacji pakietów](#page-70-0)

4日)

 $200$ 

### Instalacja poprzez terminal

#### **Terminal**

sudo apt-get install [nazwa pakietu]

o sudo - polecenie pozwalające na wykonanie polecenia z uprawnieniami super-użytkownika

Pakiety domyślnie zainstalowane w sysytemie [Instalacja pakietów](#page-52-0) [Podsumowanie instalacji pakietów](#page-70-0)

つくい

### Instalacja poprzez terminal

#### Terminal

sudo apt-get install [nazwa pakietu]

- o sudo polecenie pozwalające na wykonanie polecenia z uprawnieniami super-użytkownika
- o apt system zarządzania pakietami, wraz z get służy do pobierania i instalacji pakietów

Pakiety domyślnie zainstalowane w sysytemie [Instalacja pakietów](#page-52-0) [Podsumowanie instalacji pakietów](#page-70-0)

つくい

## Instalacja poprzez terminal

#### Terminal

sudo apt-get install [nazwa pakietu]

- o sudo polecenie pozwalające na wykonanie polecenia z uprawnieniami super-użytkownika
- o apt system zarządzania pakietami, wraz z get służy do pobierania i instalacji pakietów
- [nazwa pakietu] w to miejsce wpisujemy nazwe pakietu jaki chcemy zainstalowa¢

Pakiety domyślnie zainstalowane w sysytemie [Instalacja pakietów](#page-52-0) [Podsumowanie instalacji pakietów](#page-70-0)

つくい

### Instalacja poprzez terminal

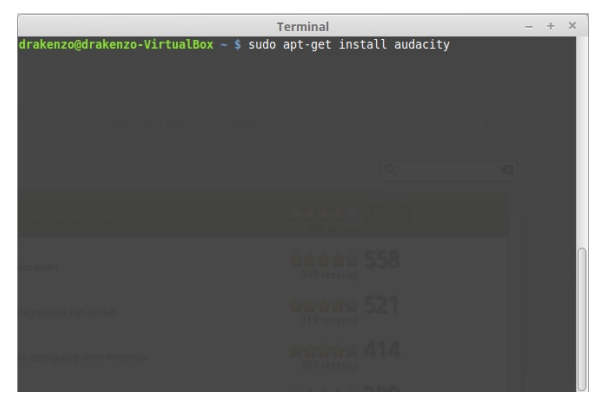

Wpisujemy w terminalu polecenie instalacji pakietu, w tym wypadku programu do obróbki dźwięku

 $\Box$ 

[Mint](#page-2-0) [Instalacja](#page-12-0) [Pakiety](#page-23-0) Użytkownicy i grupy<br>[Podsumowanie](#page-79-0) Bibliografia

Pakiety domyślnie zainstalowane w sysytemie [Instalacja pakietów](#page-52-0) [Podsumowanie instalacji pakietów](#page-70-0)

4 ロ ▶ (母

 $\sim$ ∍

-41 **State**  $\prec$  э  $\rightarrow$ ∍  $299$ 

### Instalacja poprzez terminal

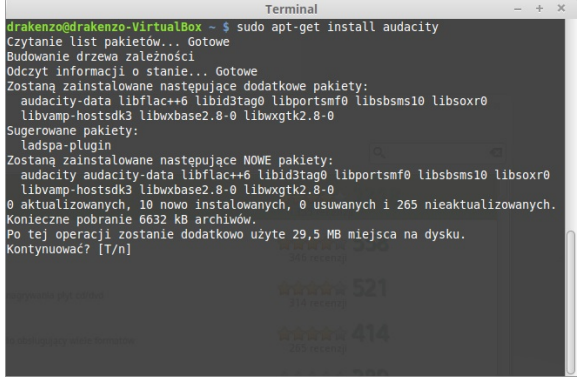

#### Potwierdzamy ropoczęcie instalacji

Pakiety domyślnie zainstalowane w sysytemie [Instalacja pakietów](#page-52-0) [Podsumowanie instalacji pakietów](#page-70-0)

> 4 D F 3. 伊  $\sim$

化重复 化重变

 $\Omega$ 

### Instalacja poprzez terminal

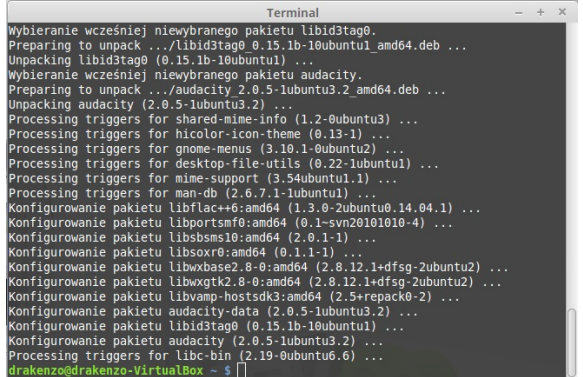

Instalacja dobiega końca, program jest gotowy do użycia

Pakiety domyślnie zainstalowane w sysytemie [Instalacja pakietów](#page-52-0) [Podsumowanie instalacji pakietów](#page-70-0)

<span id="page-63-0"></span>つくい

# Instalacja poprzez Synaptic

Sytuacia wygląda analogicznie jak w systemie Ubuntu. Zaczynamy od podania hasła administratora, żeby móc uruchomić program Synaptic. Następnie wyszukujemy pożądany przez nas pakiet, zaznaczamy go do instalacji, a następnie potwierdzamy rozpoczęcie instalacji wybranych pakietów. Po chwili możemy cieszyć się z zainstalowanego pakietu.

Pakiety domyślnie zainstalowane w sysytemie [Instalacja pakietów](#page-52-0) [Podsumowanie instalacji pakietów](#page-70-0)

 $\blacksquare$ 

<span id="page-64-0"></span>つくへ

# instalacja poprzez 'Menadżer oprogramowania'

Po uruchomieniu programu jesteśmy proszeni o podanie hasła, aby uzyska¢ dost¦p do programu.

Pakiety domyślnie zainstalowane w sysytemie [Instalacja pakietów](#page-52-0) [Podsumowanie instalacji pakietów](#page-70-0)

**K ロ ▶ 【 何 ▶** 

一 4 (国)

**State ALC**  э **In**   $\Omega$ 

# instalacja poprzez 'Menadżer oprogramowania'

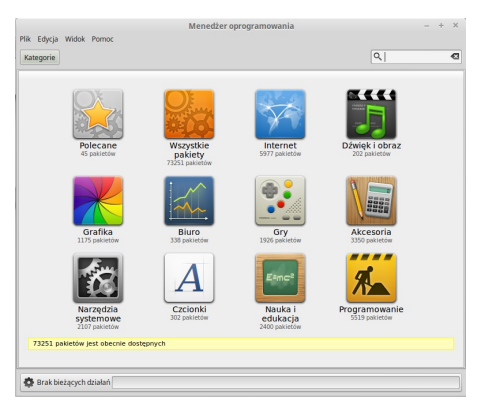

W menu głównym programy są pogrupopwane według kategorii

Pakiety domyślnie zainstalowane w sysytemie [Instalacja pakietów](#page-52-0) [Podsumowanie instalacji pakietów](#page-70-0)

K ロ ▶ | K 母 ▶ | K ヨ ▶ | K ヨ ▶ |

<span id="page-66-0"></span> $\Omega$ 

# instalacja poprzez 'Menadżer oprogramowania'

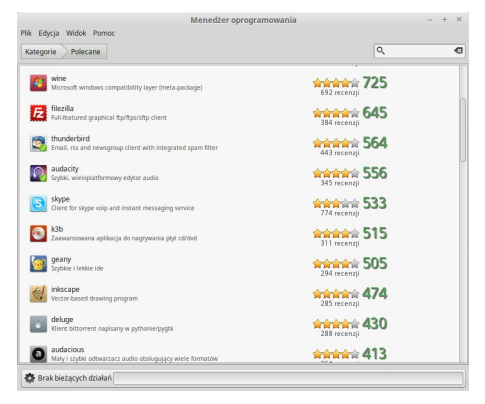

Każdy program ma wystawioną ocenę na podstawie opinii użytkowników

Pakiety domyślnie zainstalowane w sysytemie [Instalacja pakietów](#page-52-0) [Podsumowanie instalacji pakietów](#page-70-0)

つくへ

# instalacja poprzez 'Menadżer oprogramowania'

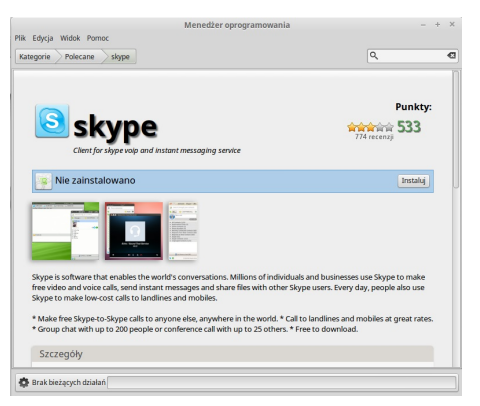

Po wybraniu konkretnego programu, przechodzimy do okienka, w którym mamy napisane szczegóªowe informacje o nim, oraz możliwość instalacji go, za pomocą p[rzy](#page-66-0)[cis](#page-68-0)[k](#page-63-0)[u](#page-64-0) ['](#page-69-0)[I](#page-70-0)[n](#page-51-0)[st](#page-52-0)[a](#page-69-0)[l](#page-70-0)[uj](#page-22-0)['](#page-23-0) >

Pakiety domyślnie zainstalowane w sysytemie [Instalacja pakietów](#page-52-0) [Podsumowanie instalacji pakietów](#page-70-0)

4 ロ ▶ (母

 $\triangleright$   $\rightarrow$   $\equiv$ 

医尿囊的

<span id="page-68-0"></span>つくへ

# instalacja poprzez 'Menadżer oprogramowania'

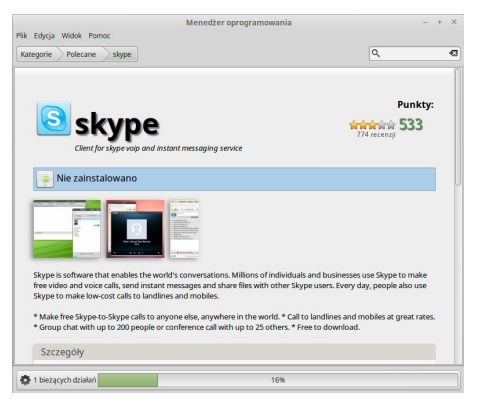

Po naciśnięciu 'Instaluj' na dole okienka widzimy pasek postępu instalacji

Pakiety domyślnie zainstalowane w sysytemie [Instalacja pakietów](#page-52-0) [Podsumowanie instalacji pakietów](#page-70-0)

K ロ ▶ | K 母 ▶ | K ヨ ▶ | K ヨ ▶ |

<span id="page-69-0"></span> $\Omega$ 

# instalacja poprzez 'Menadżer oprogramowania'

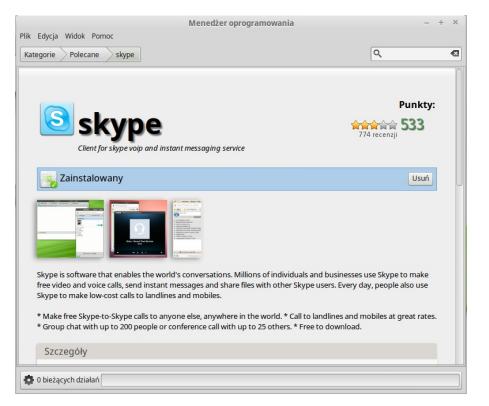

Instalacja dobiega końca, program jest gotowy do użycia

Pakiety domyślnie zainstalowane w sysytemie [Instalacja pakietów](#page-52-0) [Podsumowanie instalacji pakietów](#page-70-0)

<span id="page-70-0"></span>つくい

### Podsumowanie

Z zaprezentowanych metod najprostszą i najbardziej przyjazną użytkownikowi jest metoda instalacji pakietów poprzez Menadżer oprogramowania. Nawet początkujący użytkownik komputera będzie w stanie w łatwy sposób znaleźć aplikację której poszukuje, dzięki podziałowi wszystkich pakietów na kategorie. Metoda instalacji poprzez Synaptic lub Terminal należy do bardziej zaawanswanej formy instalacji nowych pakietów, ponieważ wymaga znajomości nazwy pożadanego przez nas pakietu.

### Dodawanie użytkownika poprzez Menadżer

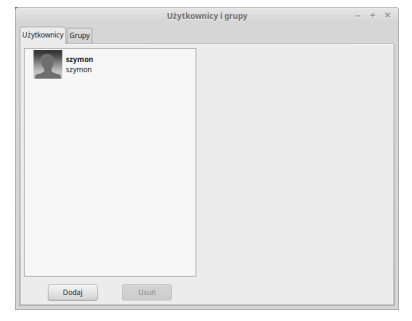

Ekran przedstawiający aktualnie istniejących użytkowników

4日)

∍ 医尿囊的

 $\sim$ ×. <span id="page-71-0"></span> $200$
# Dodawanie użytkownika poprzez Menadżer

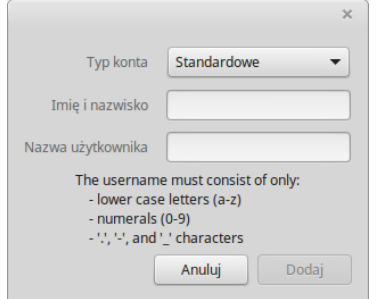

Ekran dodawania nowego użytkownia

 $-10<sup>-10</sup>$ 

Э×

### Dodawanie grupy poprzez Menadżer

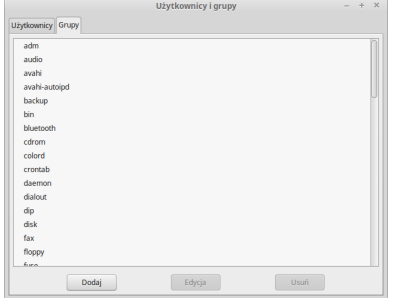

Ekran przedstawiający aktualnie istniejące grupy

 $\blacksquare$ 

ヨ ト э

 $\blacktriangleright$   $\blacktriangleleft$ 

# Dodawanie grupy poprzez Menadżer

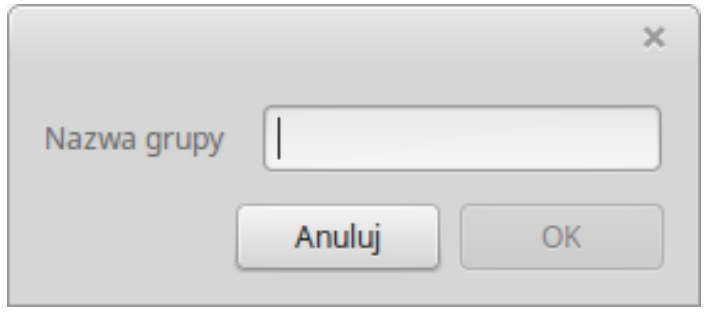

#### Ekran dodawania nowej grupy

4日)

同  $\sim$ 重 医尿囊的

-41

 $\mathcal{A}$ 

E

# Dodawanie użytkownika poprzez Terminal

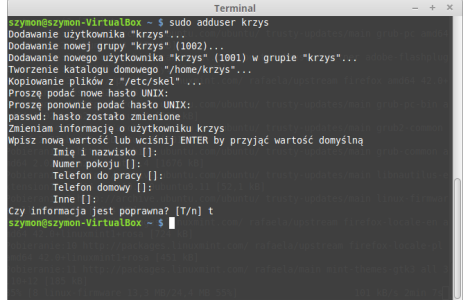

Ekran przedstawiający dodawanie użytkowników

and in

Э×

 $\sim$ 

# Dodawanie użytkownika poprzez Terminal

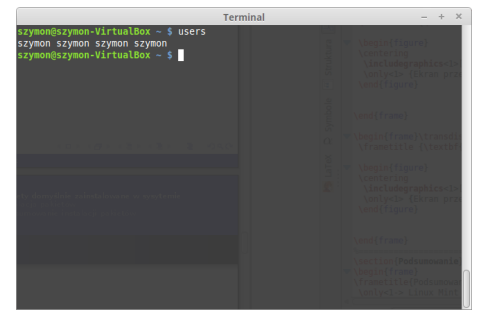

Ekran przedstawiający istniejących użytkowników

 $-10<sup>-10</sup>$ 

### Dodawanie grupy poprzez Terminal

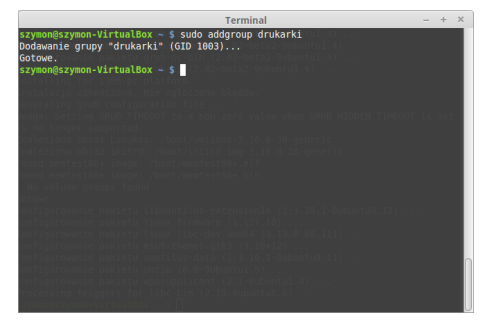

Ekran przedstawiający dodawanie grupy

4日)

石

 $\mathcal{A}$ **Sec.** -41 ∍ 医尿囊的

### Dodawanie grupy poprzez Terminal

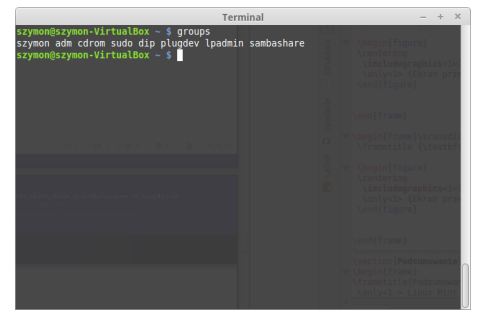

Ekran przedstawiające istniejące grupy

 $-10<sup>-10</sup>$ 

つくへ

# Podsumowanie

Linux Mint jest darmowym systemem operacyjnym dla domowych użytkowników oraz firm, który będzie wydajny, łatwy w użyciu i tak bardzo elegancki jak to tylko możliwe.

<span id="page-79-0"></span> $\blacksquare$ 

#### Wiedzę do stworzenia prezentacji czerpaliśmy z:

<span id="page-80-0"></span> $\Omega$ 

 $\blacksquare$ 

- 1. [Angielskiej strony domowej Mint](http://linuxmint.com/)
- 2. [Polskiej strony domowej Mint](http://linuxmint.pl/)
- **12. 3. Strony Wikipedii poświęconej Mint**
- 4. Przewodnik użytkownika